# Arduıno ile Pratik Uygulamalar

Mustafa Karakaş

## İçindekiler

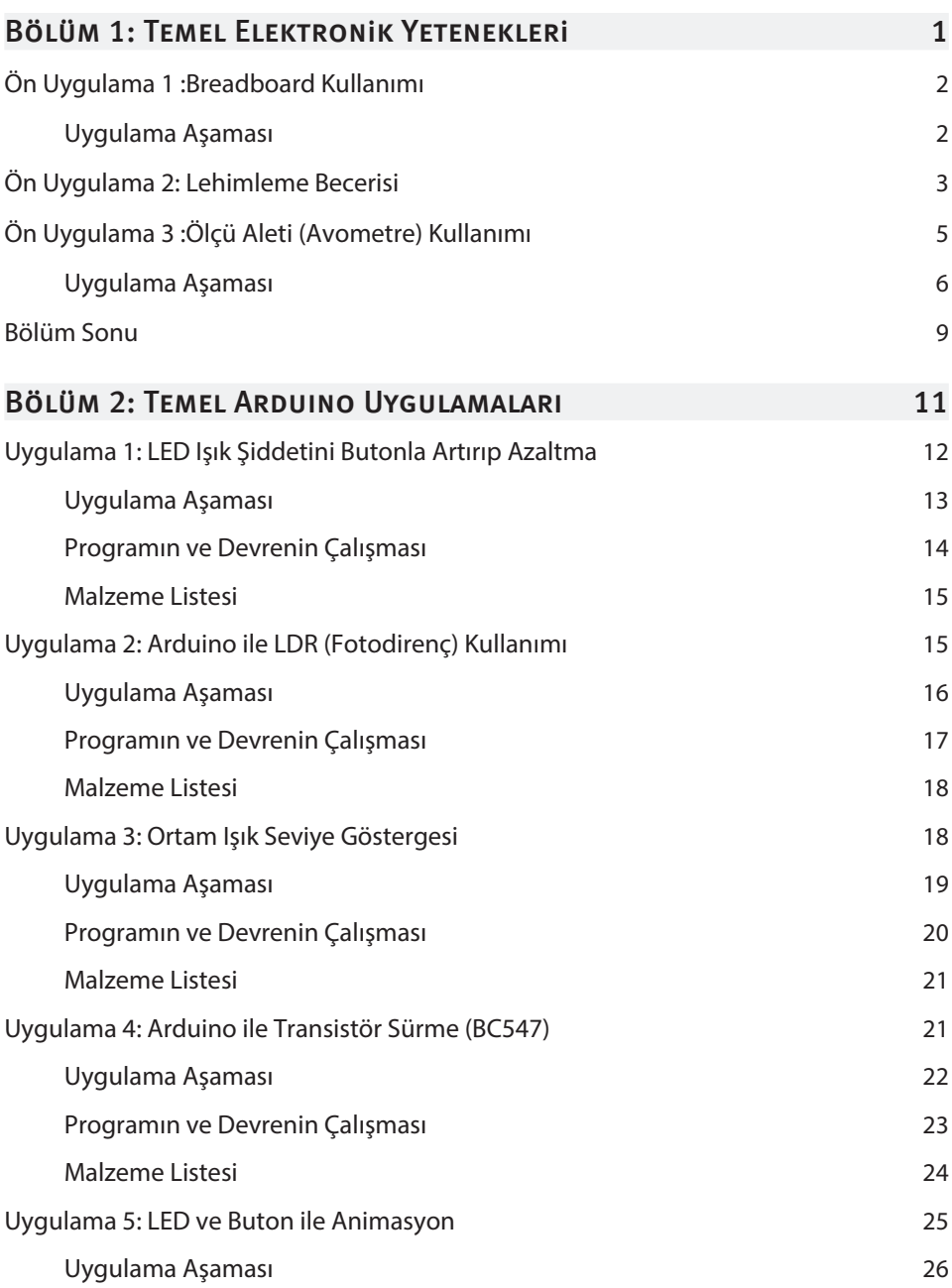

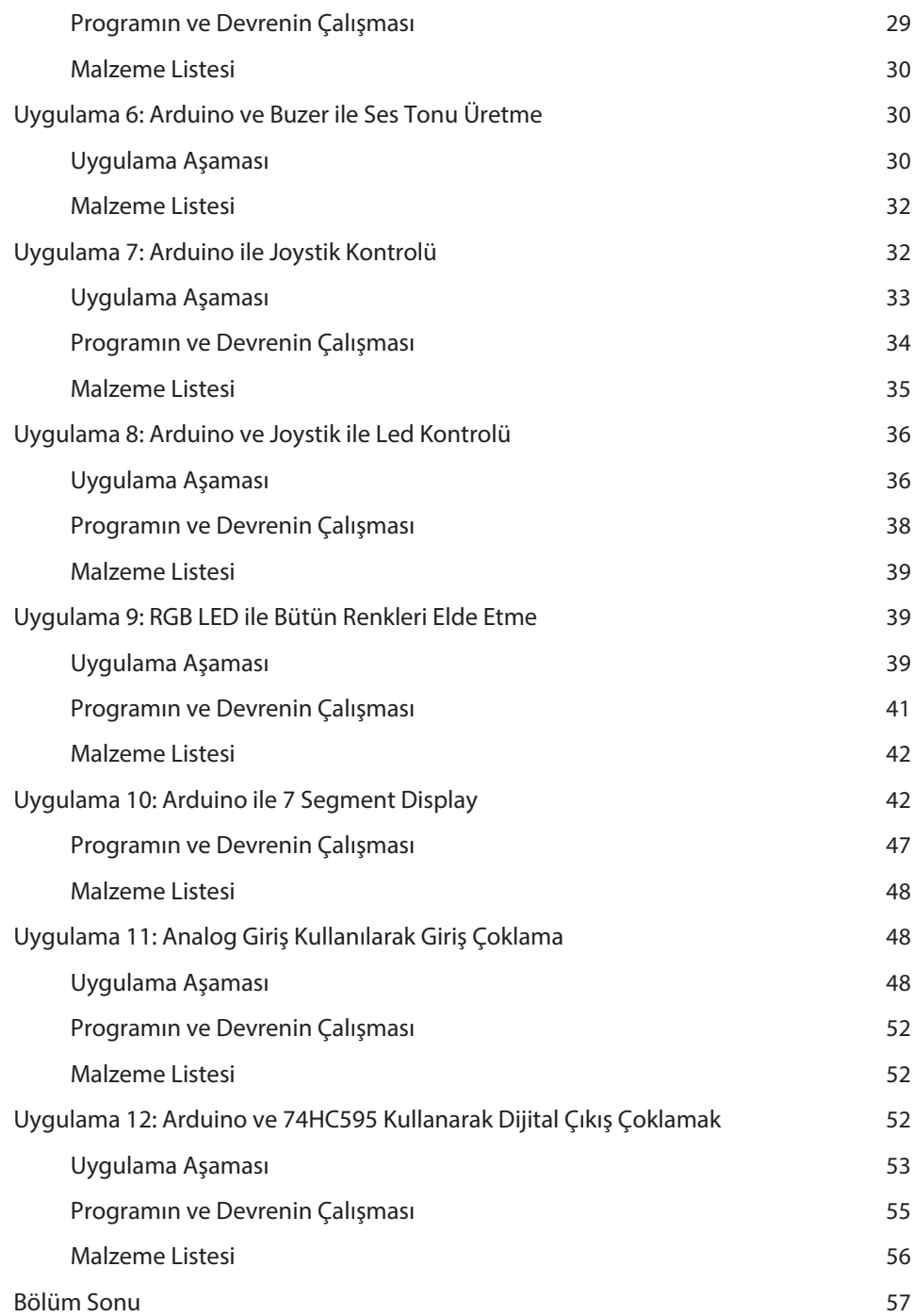

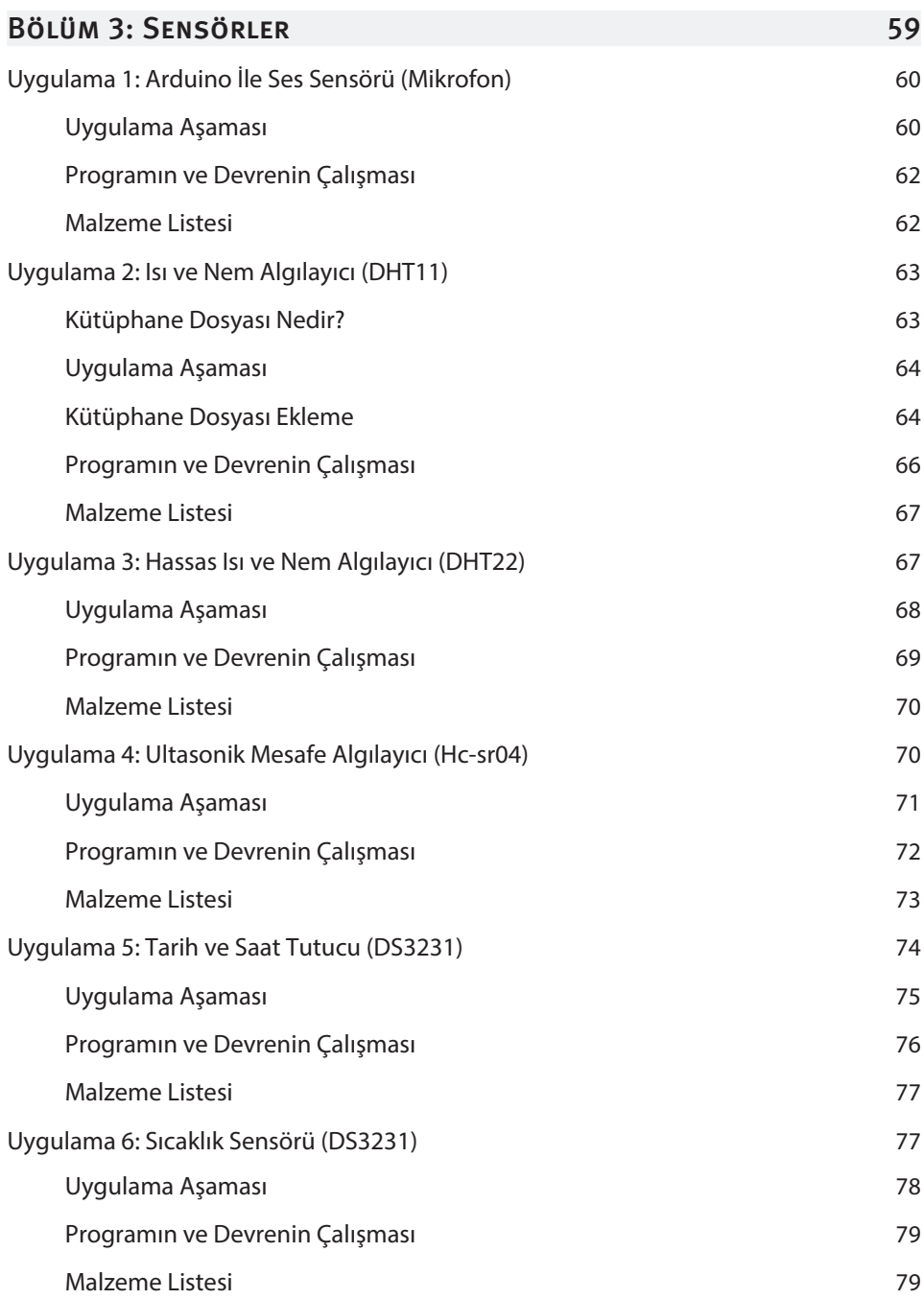

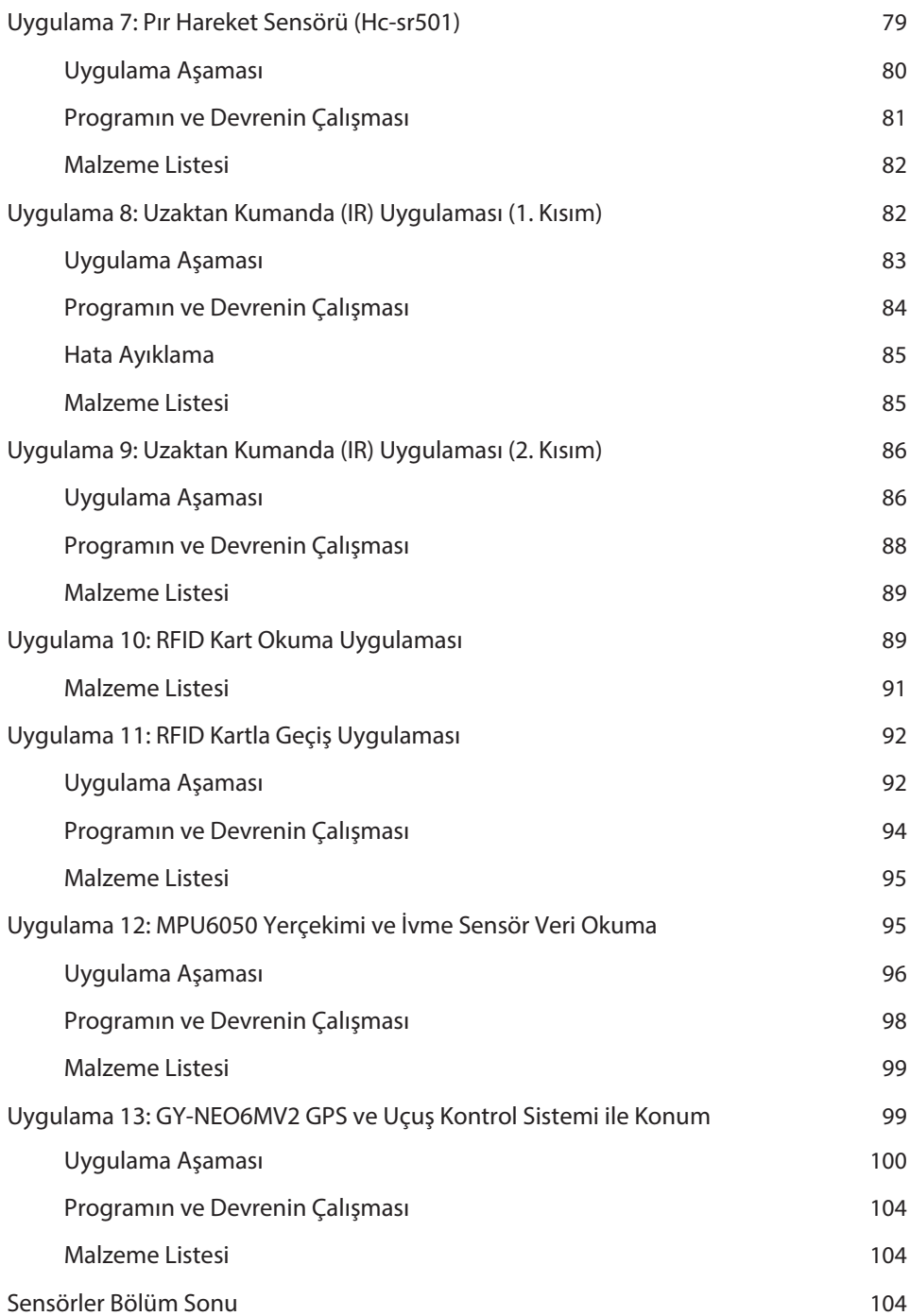

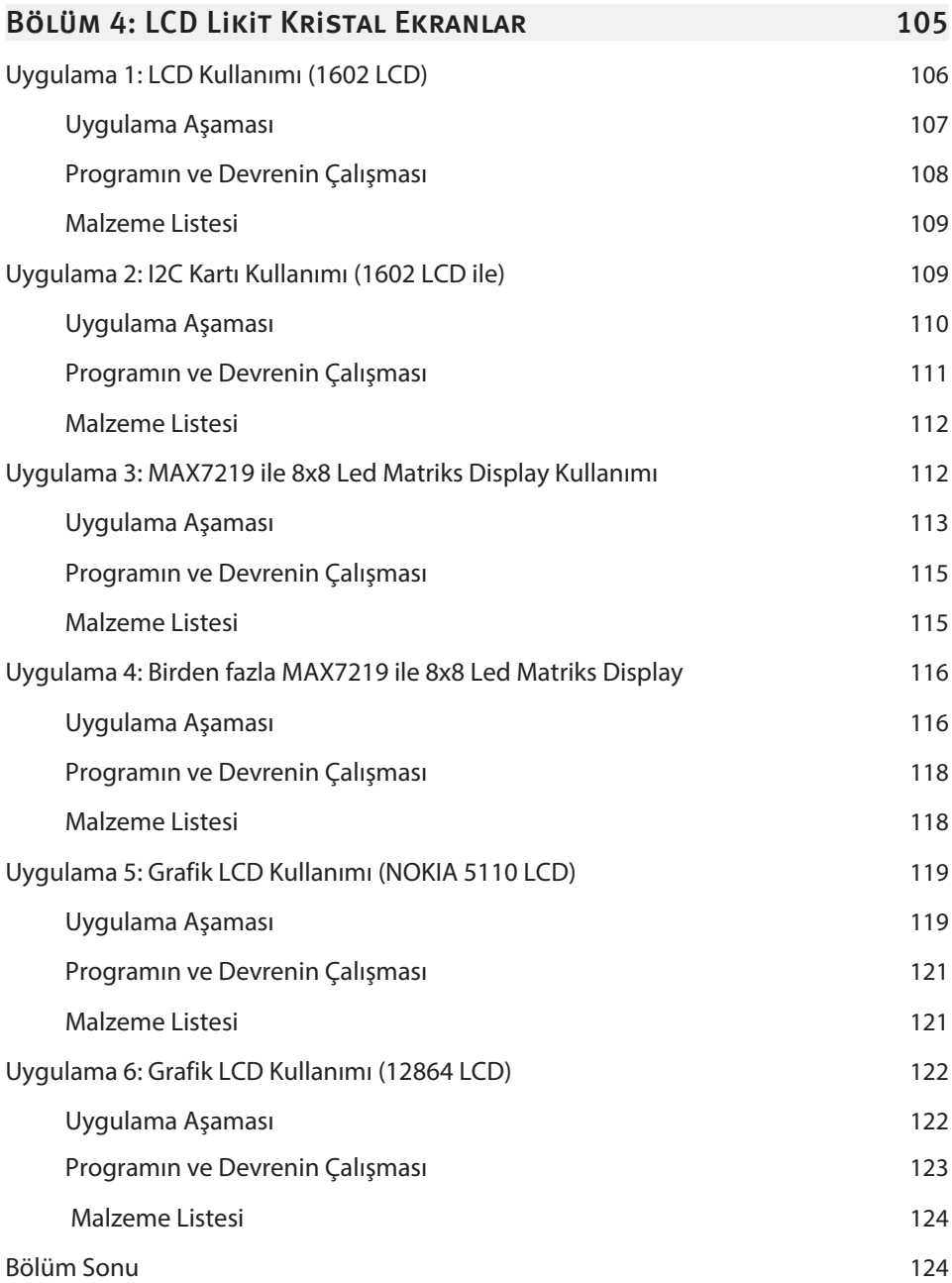

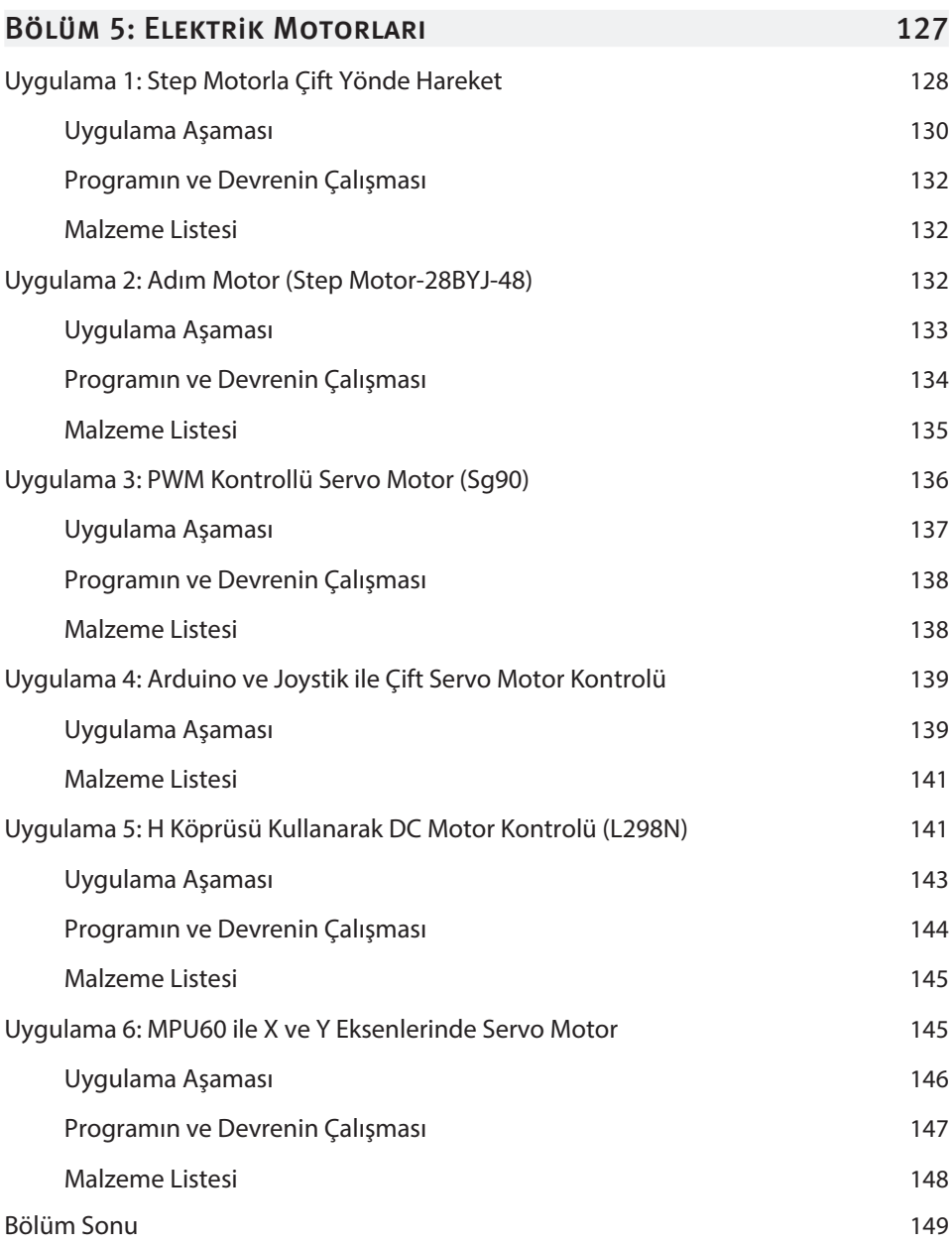

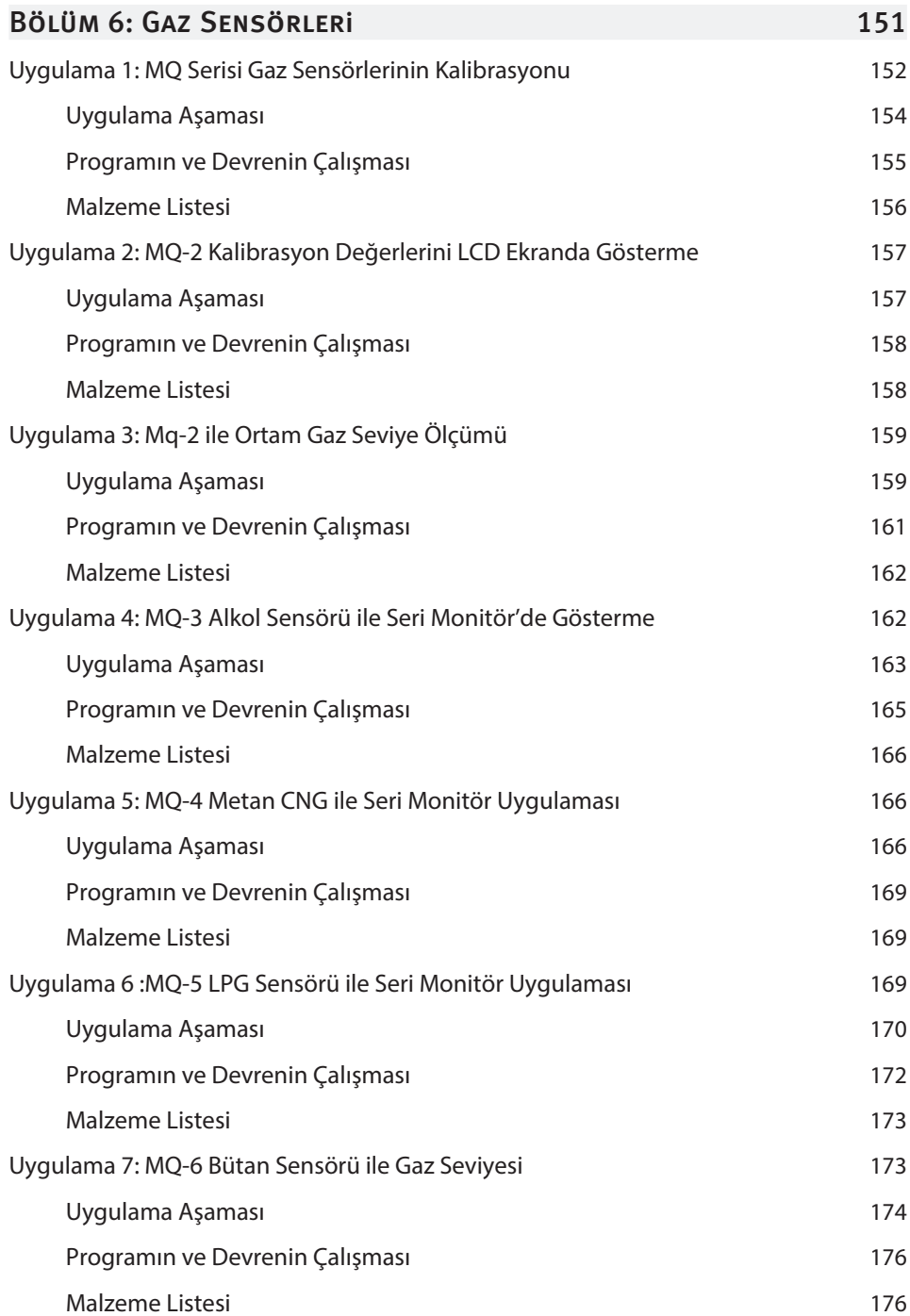

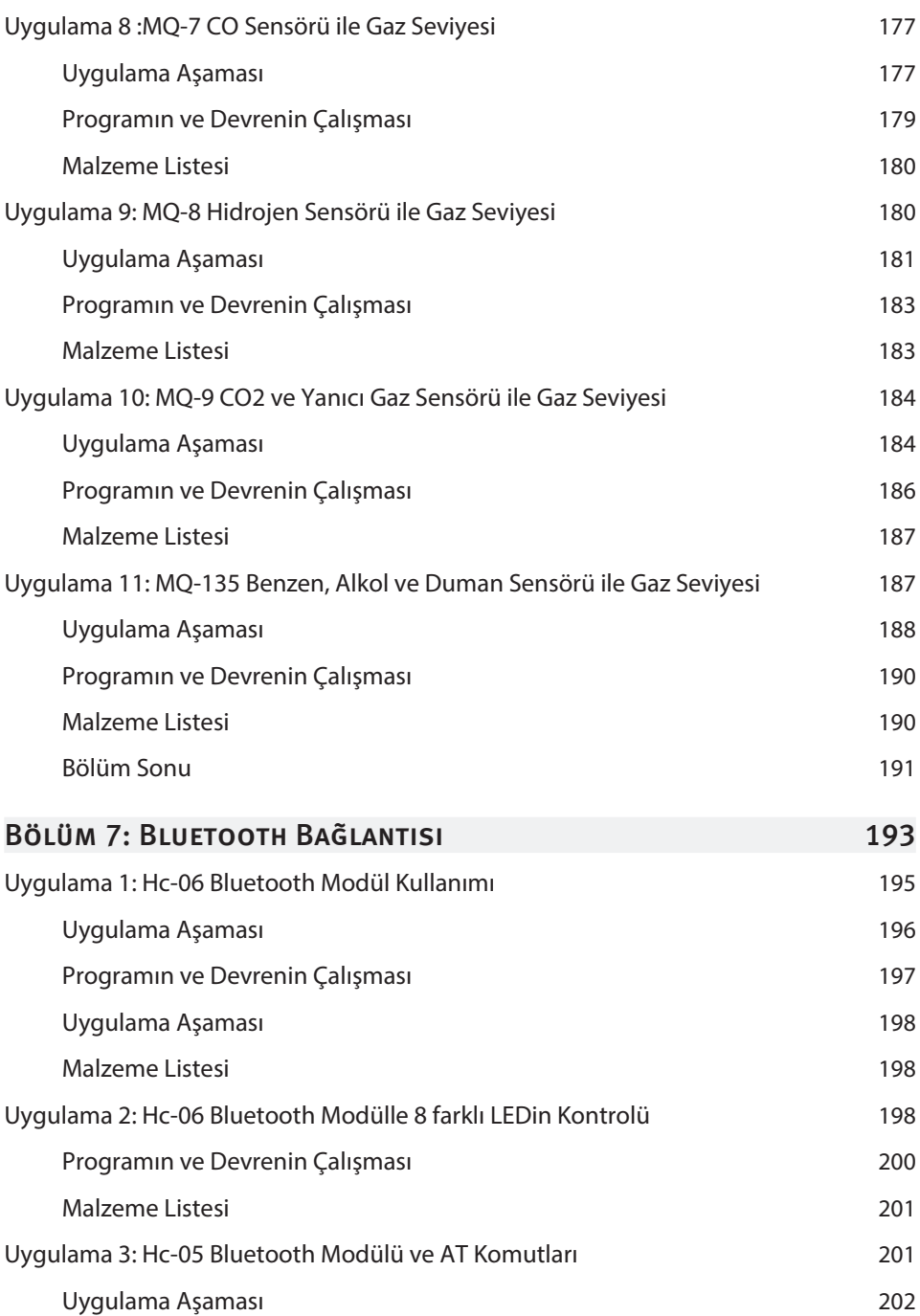

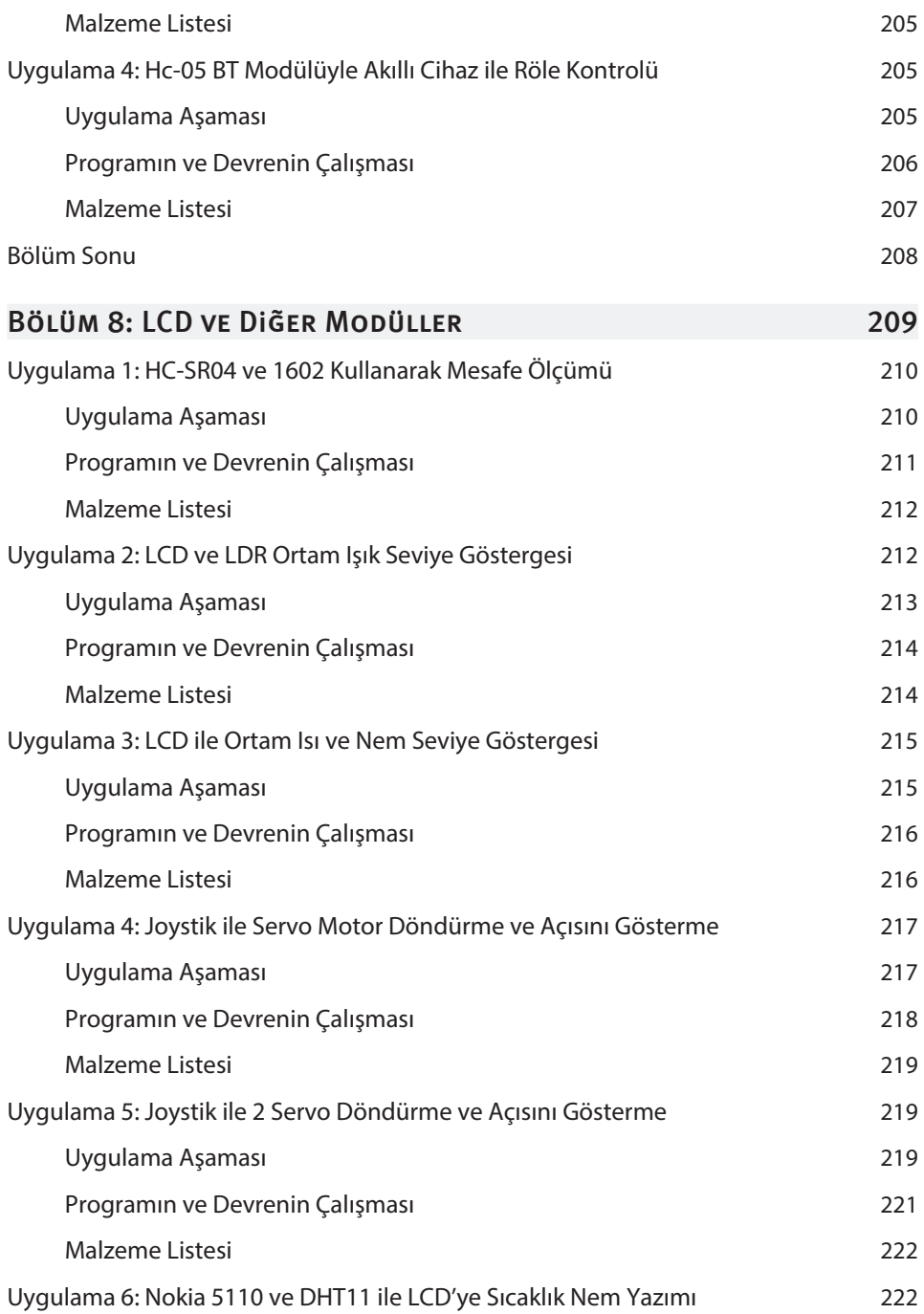

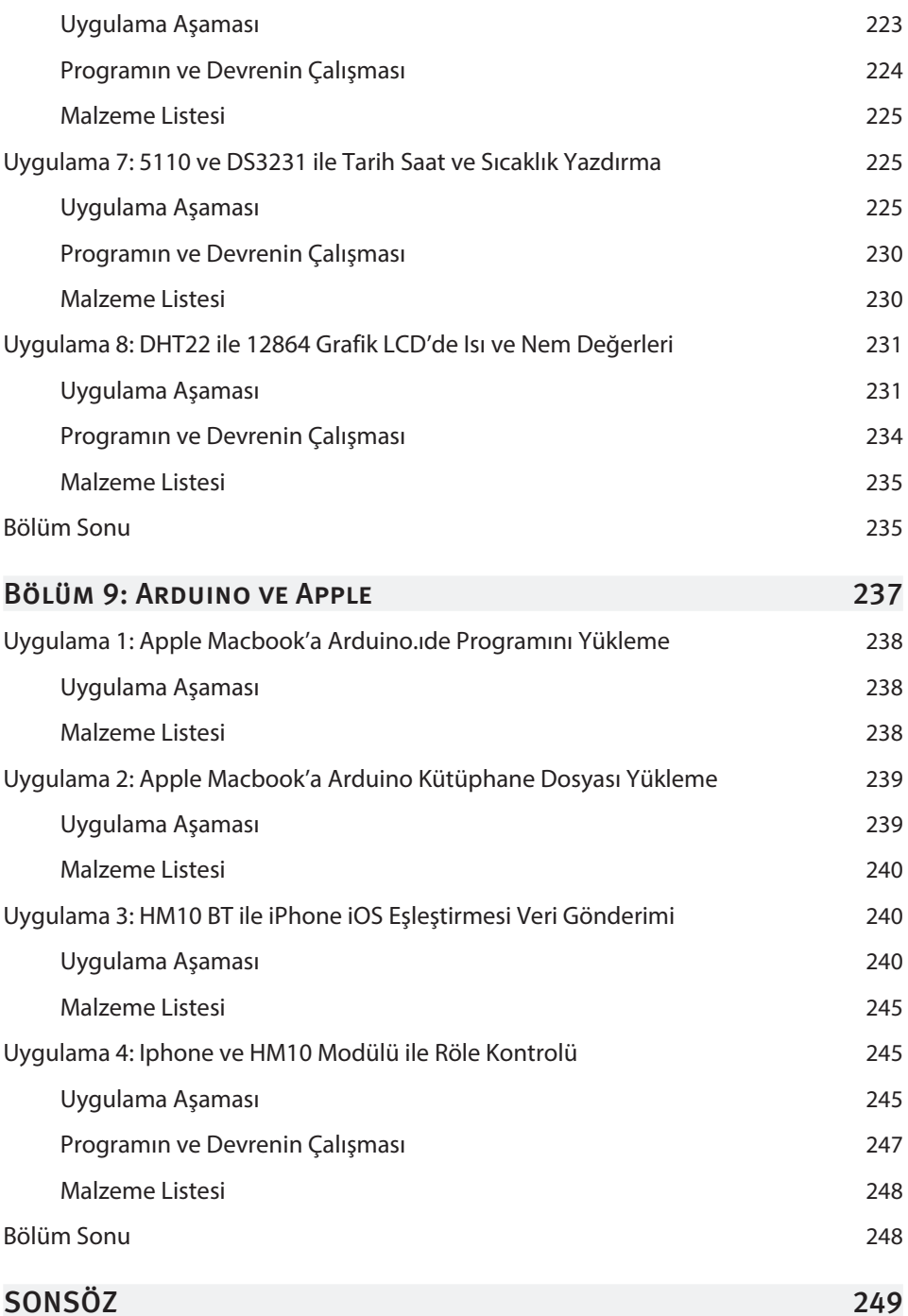

## Temel Elektronik Yetenekleri

**1**

### Bu Bölümde

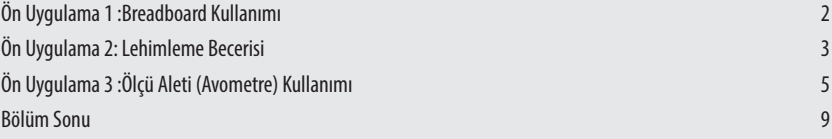

İçinde bulunduğumuz yüzyılda elektronik dünyası büyük bir hızla ilerleyip sürekli büyüme ve gelişme göstermektedir. Bununla birlikte, mesleği ya da hobisi elektronik olan insanların sayısı da her geçen gün artmaktadır. Arduino gibi bir elektronik platformunun olması ise başka birçok meslek alanını elektronik dünyasının içerisine çekmektedir.

Bu bölümde daha önce elektronik dünyası ile hiç alakası olmamış, olsa bile eksik kalmış kişilere bir nebze de olsa temel kavramlardan birkaçını anlatacağız. Yani bu bölümü inceleyen ve uygulamaları yapan birisi en azından bazı elektronik terimlerin anlamlarını zihninde canlandıracak. Bir takım el becerileri kazanacaktır. Ya da kazanmasını umut ediyoruz. :)

Bu bölümde birçok elektronik beceriden söz edilebilirdi. Ancak, kitaptaki uygulamalarda en çok Breadboard kullanımı, lehim yapma ve ölçü aleti kullanma becerileri gerekli olacağından, Temel Elektronik Becerileri bölümünü bu üç konu ile sınırlandırdık.

## Ön Uygulama 1 :Breadboard Kullanımı

Breadboard'lar devre geliştirmede elektronik dünyasının adeta bir can simididir. 70'li yıllarda bir Portekiz firması tarafından ortaya çıkarılmıştır. Türkiye'de yaygınlaşması ise neredeyse 90'lı yılları bulur. Breadboard'lar devre geliştirmede lehim yapma, baskı devre hazırlama gibi zaman alıcı süreçleri ortadan kaldırır. Bunun yanında daha az malzeme kullanımı sağlayacağından, Breadboard kullanımı daha ekonomik bir deneme, test etme aracıdır. Ayrıca defalarca elektronik devre kurup deneme şansı verdiği için elektrik-elektronik eğitiminin vazgeçilmezlerinden olmuştur. Breadboard kullanımı oldukça basittir. Basit olmasına rağmen aşağıdaki bazı önemli noktaların gözden kaçırılmaması gerekmektedir.

## Uygulama Aşaması

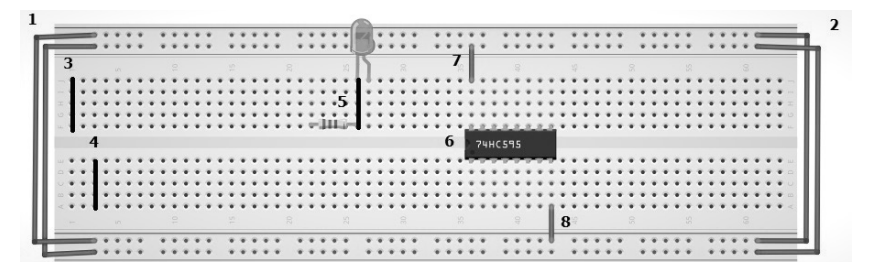

Dikkat ettiyseniz yukarıdaki resimde Breadboard'un üzerine, çalışmasını daha iyi anlatabilmek amacıyla birkaç eleman yerleştirdim. Burada breadboard'un yapısını kısaca özetlemek gerekiyor. Resimdeki Breadboard'un üst ve alt kenarında görünen 2'şer sıralı delikler kendi içlerinde kısa devredir. (Yan yana olanlar tüm satır boyunca )

Üst ve alt kenarlarda olan bu sıralı delikler Breadboard üzerine kurulan elektronik devreye besleme gerilimi vermek için kullanılır.

NOT **Besleme gerilimi**: Elektronik devrenin çalışabilmes<sup>i</sup> <sup>i</sup>çin gerekli olan ve sürekl<sup>i</sup> verilmesi gereken elektrik enerjisi.

Breadboard üzerindeki kırmızı hatlara besleme geriliminin pozitif (+) kutbu, mavi hatlara ise negatif (-) kutbu bağlanır. Resimde görüldüğü gibi pozitif (+) ve negatif (-) hatlar dışarıdan birbirine kısa devre edilirse daha en başından birçok sorun önlenmiş olur. (1 ve 2 numaralı alanlar). Breadboard'un orta kısmı yukarı ve aşağı şekilde ikiye bölünmüş haldedir.

Ortada üstte 3. alanda ve orta altta 4. alanda bulunan alt alta 5 er delik bir birine kısa devre haldedir. (3 ve 4 numaralı alanlar).

NOT **Kısa devre:** <sup>İ</sup>letkenlerin elektrik iletecek şekilde birbirine temas etmesi durumu.

- ► Breadboard üzerinde iki elemanın bacaklarını temas ettirmek istediğimizde 5 numaralı alandaki gibi bacaklar sadece sütunların deliklerine takılır. Bu şekilde bağlantı sağlanmış olur.
- ► Tam ortada bulunan yatay boşluk altında ve üstündeki 5'er delikli iletkenlerin birbirine temas etmesini engeller. Bu sayade 6. bölgedeki DIP entegreler (bacakları yanyana dizilmiş iki sıralı) bağlarken bu şekilde oturtulur. Entegrelerin besleme bağlantıları 7. ve 8. bölgelerde gösterildiği gibi muntazam ve açık olmalıdır.
- ► Breadboard üzerine oluşturulacak bağlantıların, olabildiğince az sayıda kablo kullanarak oluşturulması, devre bağlantılarının takip edilebilirliği açısından önemli bir noktadır.
- ► Breadboard'ların iç yapısındaki temas noktaları ilk kullanımlarda gayet sıkıdır. Bu sıkılık yüzünden elemanların bacakları takılırken zorluk gösterebilir. Zaman içerisinde bu sıkılık malzemenin sürekli tak çıkar yapılması ile deforme olur ve gevşer. Bundan dolayı aktif kullanımlarda 2 yıl sonunda yenilenmesi önerilir.
- ► Breadboard kullanırken dikkat edilmesi gereken noktalardan birisi de iletkenlerin tak-çıkar yaparken dikkatli çıkarılmasıdır. Bazı hoyrat kullanım örneklerinde iletkenin kırılıp içerde kalması söz konusu olur. Bu yüzden olabildiğince dikkatli olunması gerekir.

## Ön Uygulama 2: Lehimleme Becerisi

Lehimleme ister hobi amaçlı, ister profesyonel amaçlı olsun bir elektronikçi için belki de en önemli el becerilerinin başında gelir. Lehim yapabilme becerisini geliştirmeniz için konuşmak ve anlatmak mutlaka ve mutlaka yetersiz kalacaktır. Bu yüzden kendi havyanız ve kendi lehim telinizle lehim çalışması yapmanızı öneririm. Lehim çalışmasına başlamadan önce lehimleme ile ilgili birkaç önemli noktanın altını çizmenin önemli olduğunu düşünüyorum. Aşağıda listelediğim hususlara dikkat edelim:

NOT **Havya**: Elektronik devreleri ya da devre elemanlarını birbirleriyle elektriksel iletkenlik sağlamaları için lehimlerken kullandığımız, ısı açığa çıkaran elektrikli el aleti.

## Temel Arduıno Uygulamaları

## Bu Bölümde

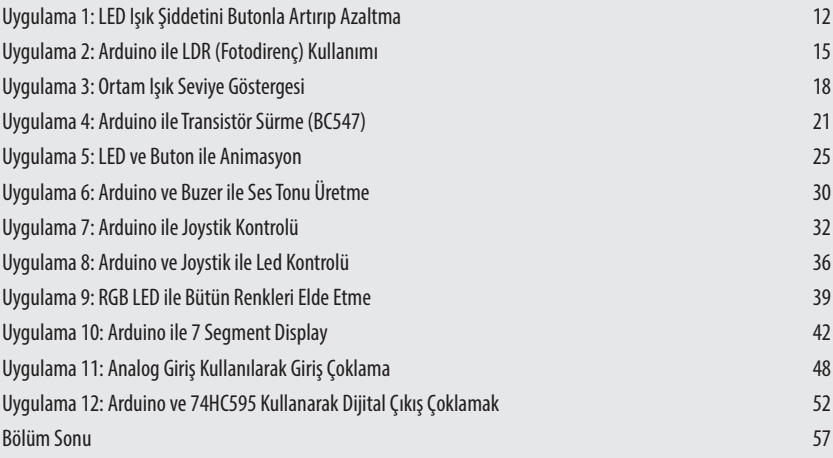

Arduino ile çalışırken karmaşık uygulamalara geçmeden önce elektronikte bolca kullanılan ve temeli oluşturan malzemeler ile biraz çalışmak lazım arkadaşlar. Hem bir giriş olsun, hem de bir anda zorlanmayalım diye böyle bir bölüm oluşturdum. Bu bölüm de Arduino ile LED, Buton, Joystik, Transitör ya da LDR gibi temel ve çok karmaşık olmayan elemanların çalışmalarını inceleyeceğiz. Çok sıkmadan yormadan ve fazla bilgi kalabalığı yapmadan ışıklı, sesli en önemlisi eğlenceli uygulamalar ile Arduino platformuna merhaba diyeceğiz.

## UYGULAMA 1: LED IŞIK ŞİDDETİNİ BUTONLA ARTIRIP Azaltma

Bu uygulamada Arduino ile buton ve led kullanacağız. Butonları kullanarak Arduino'ya dışardan butona basmak sureti ile komut vereceğiz. Bu komutları uygulayan Arduino LED ışığını artırıp azaltacak.

Butonlar, elektrik akımını fiziksel olarak kesmek için geliştirilmiş en basit malzemedir diyebiliriz. Ayrıca Arduino'ya dışardan herhangişekilde komut vermek için en kullanışlı ve en basit malzemedir. LED'ler ise hem en az enerji ihtiyacı ile hem basitliği ile hem de hoş görünmesi sebebiyle en çok kullandığımız malzemelerdir.

NOT Dirençler fazla gelebilecek elektrik akımına zorluk göstermesi için kullanılır.

NOT LED, İngilizce'de Light Emitting Diode kelimelerinin kısaltılmış halidir ve "Işık" Yayan Diyot" anlamına gelir.

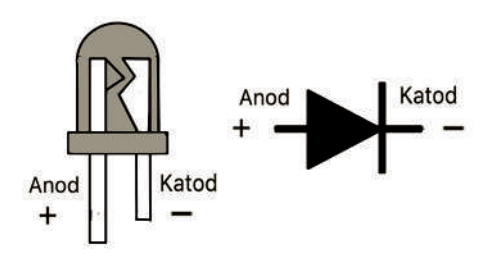

**PWM**: PWM (Pulse Width Modulation) veya Darbe genişlik modülasyonu, Sadece 0 ve 1 sayılarını üretebilen sayısal devreler ile 0-1 arasındaki değerlerin etkisini

üretilme tekniğidir. 0 ve 1 sayıları arasında kalan analog değerleri üretemezler bunun yerine ara değerlerin etkisini oluşturmak için, birim zamanda süratli şekilde 0 ve 1 sinyalleri üretirler. Bu da analog bir gerilim etkisi yapar. Birim zamanda1'lerin süresi artırılırsa 1'e yakın analog değer oluşur. 0'ların süresi artırılırsa 0'a yakın değer oluşur.

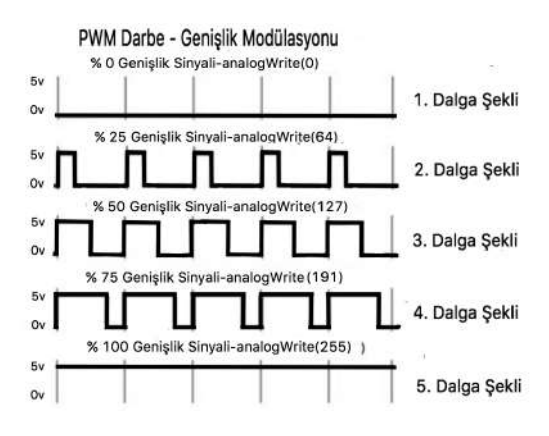

Örneğin. yukarıda verilmiş olan resimde, 1. dalga şeklinde LED sönük kalacaktır. 2. dalga şeklinde ise sönük halde yanmaya başlayacaktır. 3. dalga şekli ise 2. şekle göre daha fazla ama 4. dalga şekline göre daha az yanacaktır. Son şekil olan 5. dalga şeklinde ise tam parlaklıkta yanacaktır. Özetle Darbe geniş modülasyonunda darbelerin genişliği ne kadar artarsa LED o kadar parlak yanar.

İPUCU niği ile ilgili aklınızda soru kaldıysa çok fazla dert etmenize gerek yok. İlerle-Bu uygulamada PWM tekniği kullanarak LED parlaklığını ayarladık. PWM tekyen uygulamalarda bu tekniği farklı kullanımlarını göreceğiz.

## Uygulama Aşaması

```
const int led = 11:
  const int ileriBut = 6:
  const int geriBut = 7;
  int degPWM = 10;
   void setup() {
   pinMode(led,OUTPUT);
     pinMode(ileriBut, INPUT); 
     pinMode(geriBut, INPUT);
}
void loop() {
   if(digitalRead(ileriBut)){
         while(digitalRead(ileriBut)){
};
degPWM += 10;
         analogWrite(led,degPWM);
}
if(degPWM==250)
         degPWM=10; 
       if(digitalRead(geriBut)) {
while(digitalRead(geriBut)){
};
degPWM -= 10;
        analogWrite(led,degPWM); }
if(degPWM==0)
         degPWM=240;}
```
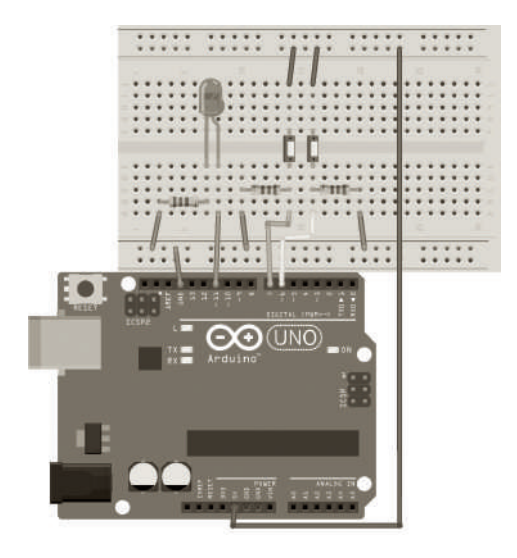

## PROGRAMIN VE DEVRENIN CALIŞMASI

Verilen devre ve programda Arduino Uno'nun dijital pinlerinden 6. ve 7. yi butonlar için ayırdık. Her zaman olduğu gibi butonların Arduino'ya bağlanan kısımları 4.7 Kohm'luk dirençler ile Pull-Down bağlantısı yaptım.

NOT Arduino girişine dışarıdan GND potansiyeline bağlı direnç konulmaz ise farklı değerler okuyabilir buna engel olmak için Pull-down dirençleri kullanılır. Kitapta bu direnç 10 KOhm-4,7KOhm kullanılmıştır.

Arduino'nun 11. pinini ise PWM çıkışı verebildiği için LED bağlantı pini olarak kullandım. Çalıştırıldığında 6 numaralı pine bağlı olan butona basıldığında LED'in parlaklığı artar. 7 numaralı pine bağlı butona basıldığında parlaklığın azaldığını görürüz.

```
if(digitalRead(ileriBut)){	 	 // Butuna basıldığını algılayan
  while(digitalRead(ileriBut)){}; // program parcasi.
degPWM += 10; \frac{1}{2} // PWM değerini 10'ar 10'ar artıran
      analogWrite(led,degPWM); // program parçası
if(degPWM==250)	 	 	 // degPWM değeri 250 sayısal değerine
      								degPWM=10;	 	 	 // ulaştığında tekrar 10 sayısına eşitlenir
if(degPWM==0)	 	 	 // Ayrıca degPWM değeri 0'a ulaştığında
  degPWM=240; 	 // 240 sayısına eşitlenir.
```
degPWM değerlerinin 250 ve 0 sayılarına ulaştığında tekrar başladıkları noktaya gelmeleri LED ışığının en yüksekten en düşüğe ya da en düşükten en yükseğe çıkmasını sağlar. Yoksa program gereği en yüksekte ya da en düşükte kalır.

#### İPUCU Devre bağlantıları yapılırken dikkatli olunması gerekir. Bunun yanında yükseltme butonuna sürekli bastığımızda ışığın sürekli artıp ardından söndüğünü tekrar basmaya devam edince tekrar tekrar aynı şekilde davrandığını görürüz.

## Malzeme Listesi

- ► Arduino Uno
- ► Breadboard
- ► 2 Adet Push buton
- ► 1 adet LED
- ► 1 adet 470 ohm direnç
- ► 2 adet 4.7 KOhm direnç
- ► Yeteri kadar erkek-erkek bağlantı kablosu.

## UYGULAMA 2: ARDUINO İLE LDR (FOTODIRENC) KULLANIMI

Bu uygulamada bulunduğumuz ortamdaki ışık seviyesini ölçeceğiz. Ölçülen değerin ne seviyede olduğunu LED'ler yardımıyla göstereceğiz. Yüksekse yüksek LED'i yanacak alçaksa alçak LED'i yanacak. Işığı algılayan sensör foto dirençtir (LDR).

Foto dirençler (LDR) üzerlerine düşen ışık şiddetiyle ters orantılı olarak direnç değeri değişen elemanlardır. Foto direnç, üzerine düşen ışık arttıkça direnç değeri azalır. LDR'nin aydınlıkta direnci minimum, karanlıkta maksimumdur. LDR'nin üst

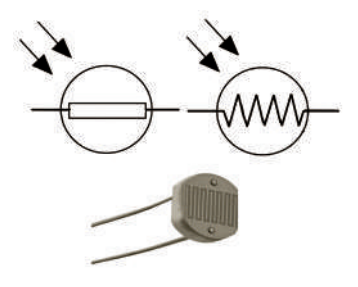

yüzeyi ışık etkisini algılayabilmesi için şefaf bir malzemeyle kaplanmıştır.

LED'ler kumanda sistemlerinde, sokak lambalarında, gece lambalarında, kanın renk yoğunluğunu belirleyen tıbbi cihazlarda, faşlı fotoğraf makinelerinde, otomatik açılan kapılarda, elimizi yaklaştırdığımızda çalışan sıvı sabun ve kağıt havlu makineleri ile buna benzer birçok alanda kullanılır.

## Elektrik Motorları

### Bu Bölümde

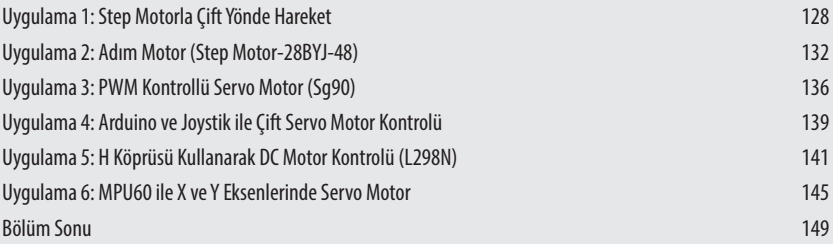

Elektrik motorları başlığı altında belki yazılacak binlerce şey bulunabilir. Elektrik motorlarının kitaplarda yazan en eski ve en önemli tanımı Elektrik enerjisini mekanik enerjiye çeviren makinalardır. Bu ifade bizler için çok fazla anlam içeriyor. Düşünsenize nerede bir elektrikle elde edilmiş bir hareket varsa arkasında mutlaka elektrik motoru vardır. Sadece bu bile elektrik motorlarına saygı duymamız için yeterli bence. Diğer taraftan da elektrik motorları elektrikçiler için baş tacı, elektronikçiler için ise baş belasıdır. Çünkü çok akım çeker, kontrol devrelerine istenmeyen geri besleme gerilimi yollar ve arızaları çoktur. Bu sebepler elektrik motorlarını elektronikçilerin baş belası yapar. Elektrikçi arkadaşlar kusura bakmasın üzgünüm.

İşin şakası bir tarafa elektrik motorların neredeyse onlarca türü vardır ve her geçen gün yeni bir türü çıkmaktadır. İlk başlarda **Alternatif Akım** (AC) ve **Doğru Akım** (DC) motorlar olarak sınıfandırılırken şimdi **Step motor**, **Servo motor**, **DC motor** vs. gibi birçok motor çeşidi kullanılır oldu. Aslında bu bile Elektrik motorlarının ne kadar işe yarayan bir ekipman olduğunu tek başına gösteriyor.

Bu bölümde elektrik-elektronik dünyasında saygınlığı çok olan bu ekipmanı inceleyeceğiz. Sırasıyla Step motorlar, Servo motorlar ve Doğru akım motorları ile çalışacağız.

## Uygulama 1: Step Motorla Çift Yönde Hareket

Yepyeni bir bölüm ve yepyeni uygulamadan herkese merhaba. Bu uygulamada Elektrikli motorlardan **Step (Adım) Motorlar** ile çalışacağız. Genel olarak elektrik motorlarının elektrik dünyasının mekanik canavarları olduğunu söylemek yanlış olmaz. Zira motor demek hareket demektir. Aklınıza gelebilecek hemen hemen bütün elektrikle oluşturulan hareketler motorlar vasıtası ile gerçekleştirilir. İlerleyen uygulamalarda farklı motor çeşitlerin inceleyeceğiz ama ilk motorumuz step (adım) motoru.

Step motorlar ile ilgili derinlemesine ya da akademik bilgi öğrenmeyeceğimiz aşikardır ancak en azından Step (Adım) motorların çalışması ile ilgili fikir sahibi olacağız diyebiliriz. Biraz step motorları tanıyalım.

Açısal konumu adımlar hâlinde değiştiren, çok hassas sinyallerle sürülen (çalıştırılan) motorlara **Step** (adım) **motorları** denir. Adından da anlaşılacağı gibi adım motorları, belirli adımlarla hareket eder. Bu adımlar, motorun sargılarına uygun sinyaller gönderilerek kontrol edilir. Herhangi bir uyartımda motorun yapacağı hareketin ne kadar olacağı motorun adım açısına bağlıdır. Adım açısı, motorun yapısına bağlı olarak 90° , 45° , 18° , 7.5° , 1.8° veya daha farklı açılarda olabilir. Motora uygulanacak sinyallerin frekansı değiştirilerek motorun hızı kontrol edilebilir. Adım motorlarının dönüş yönü, uygulanan sinyallerin sırası değiştirilerek saat ibresi yönü (CW) veya saat ibresinin tersi yönünde (CCW) olabilir. Adım motorlarının hangi yöne doğru döneceği, devir sayısı, dönüş hızı gibi değerler mikroişlemci veya bilgisayar yardımı ile kontrol edilebilir. Sonuç olarak adım motorlarının hızı, dönüş yönü ve konumu her zaman bilinmektedir. Bu özelliklerinden dolayı adım motorları çok hassas konum kontrolü istenen yerlerde çok kullanılır.

Adım motorların ihtiyaç duyduğu akım ve gerilim kontrol devresi üzerinden sağlanayamayacağı için kontrol devresi ve adım motor arasına mutlaka bir sürücü devresi kullanmak gerekir. Sürücü devreleri elektrik-elektronik piyasasında çok fazla çeşitte bulunmaktadır. Bu kadar çok seçenek arasından seçim yapılırken adım motorumuzun çektiği güç dikkate alımalıdır.

NOT **Sürücü Devresi (Driver)**: Yüksek güçte akım çeken, özel bir gerilimle çalışan ekipmanlar için güçlü ve hassas çıkış akımı üreten özel devrelerdir.

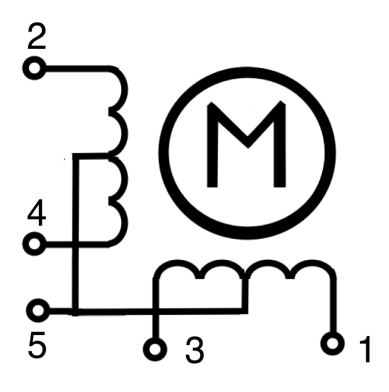

Step motorlar günümüz elektronik ve otomasyon dünyasının en çok kullandığı elektromekanik parçalardandır. Dolayısıyla Step motorların çalışma mantığını bilmek önemlidir. Step motorları hareket ettirebilmek için besleme geriliminin yanında diğer girişlerinden uygun değerlerde **atım** (pulse) göndermek gerekir.

Elektromekanik : Elektrikle oluşturulan mekanik hareket.

NOT **Atım (Pulse)**: Elektriksel gerilimin belli bir seviyeden ani olarak seviye değiştirip tekrar aynı seviyeye gelme durumu.

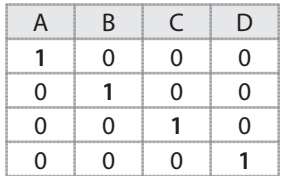

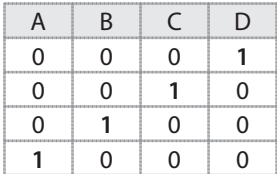

## Gaz Sensörleri

### Bu Bölümde

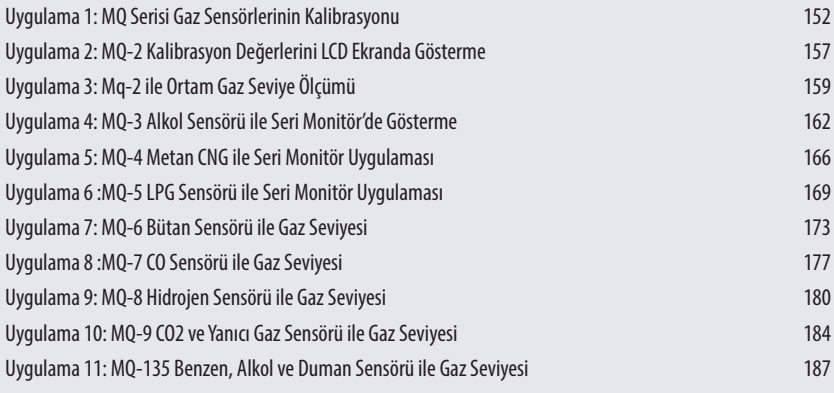

Gaz sensörleri bölümünde MQ-2, MQ-3, MQ-4, MQ-5, MQ-6, MQ-7, MQ-8, MQ-9 ve MQ-135 olmak üzere toplamda 9 çeşit sensörü inceleyeceğiz. Bunlar, ortam havasında belirli bir seviyenin (%) altında ya da üzerinde olması gereken gazların, birim havadaki miktarlarının saptanması ve gerektiğinde ikazı için hazırlanmış özel sensörlerdir. Burada inceleyeceğimiz sensörler eğitim için tasarlandığı için, güvenlik sebebiyle profesyonel uygulamalarda kullanmanızı önermiyorum.

Burada incelenen bütün gaz sensörlerinin yapısı birbiri ile aynı olduğu için bağlantıları aynı şekilde yapılacaktır. Her uygulamada daha önceki uygulamalarda olduğu gibi önce sensörle ilgili genel bilgiler vereceğim. Ardından program ve bağlantı şemasını verip program ve sensörün çalışmasını anlatarak uygulamayı bitireceğiz.

Bu bölümümün diğer bölümlerden biraz farklı yapıda olduğunu söylemek yanlış olmaz. Gaz sensörünün önce kalibrasyonunu yapmak ve R0 değeri tespit etmemiz gerekiyor. İlk uygulamada kullanacağınız gaz sensörünün kalibrasyonu için gerekli bilgiler var. Yani önce kalibrasyon yapıyoruz. Ardından gerçek ölçümü yapabilmek için R0 değerini ölçüm programına girmek gerekiyor. Daha sonra ölçtüğümüz değerle ilgili sonuç seri monitör ekranına gelecek bu sonuç ile ne yapmak isterseniz bunu gerçekleştirebilirsiniz.

Başta söylediğim ikazı tekrar etmekte fayda olduğunu düşünüyorum: bu kitapta geçen hemen herşey eğitim amaçlıdır. Bu sebepten profesyonel uygulamalar için profesyanel ekipmanla çalışmanızı tavsiye ediyorum. Şimdi herkese kolay gelsin.

## Uygulama 1: MQ Serisi Gaz Sensörlerinin Kalibrasyonu

Yepyeni ve kocaman bir merhaba. Bu uygulama daha önceki bölümlerden biraz farklı olacak şimdiden bu satırları iyi okumanızı tavsiye ediyorum.

İlk olarak kalibrasyonun anlamı ile başlayalım. Kalibrasyon, belirlenmiş koşullar altında doğruluğu bilinen bir ölçüm standardını veya sistemini kullanarak diğer test ve ölçüm aletinin ölçülüp doğru şekilde yeniden ayarlanması işlemidir.

Elimizde bulunan MQ serisi gaz sensörünün hangisi olduğu önemli. Ancak bundan önce kalibrasyon yapmamız gerekiyor. Bütün MQ sensörlerinin bağlantıları aynı olduğu için besleme ve sensör uçlarını aynı şekilde bağlayacağız.

MQ sensörleri içerisinde ısınan tel bulunduğu için yaklaşık 40-60 saniye çalıştıktan sonra sağlıklı değerler veremeye başlayacaktır. Kalibrasyon işlemini havası temiz olan bir ortamda yapılmalıdır. Kalibrasyon yaparken daha sonra kullanmak için normal ölçüm değerini ifade eden bir R0 değeri tespit edeceğiz. R0 değeri matematiksel bir işlem sonucudur. Bu yüzden R0 değerini kaydetmemiz lazım.

Hangi gaz sensörü ile çalışıyorsak. Programda o sensörün yazılı olduğu satırı bulup o satırdaki işlemi yaptırabilmek için başındaki // işaretini silmemiz gerekiyor. Ancak ben bunu her sensör için uygulamalarda yaptım. Size kalan sadece hangi sensörü kullanıyorsanız o uygulamaları tarif edildiği gibi yapmak.

Gaz sensörleri yaklaşık 100mA akımla çalıştıkları için Arduino haricinde dışardan besleme ile çalıştırmamız akıllıca olacaktır.

R0 Değeri ölçmek istediğimiz gazın normal kabul ettiğimiz hava şartlarında elde ettiğimizde değerdir. Mesela evde ölçüm yapacaksak evi tamamen havalandırdıktan sonra R0 değerini bulup pencereler kapatıldıktan sonra ölçüm yapılması daha iyi sonuçlar verecektir.

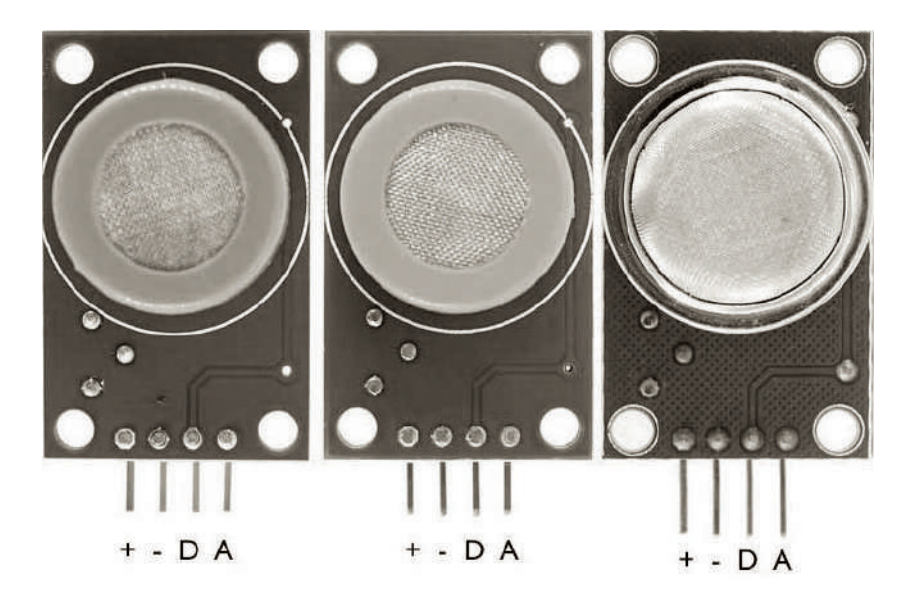

NOT Bütün MQ Gaz sensörleri uygulamarında bu kılıflı şekilleri ve ayrıca bağlantı noktaları olarak +, - ve A (Analog) kullanılacaktır.

#### **MQ gaz sensörlerinin etkili olduğu gaz türleri şöyledir:**

- ► MQ-2: Metan, Bütan, LPG, Duman.
- ► MQ-3: Alkol, Etanol, Duman
- ► MQ-4: Metan, CNG Gaz (Doğal gaz)
- ► MQ-5: Doğal gaz, LPG
- ► MQ-6: LPG, butan

NOT

- ► MQ-7: Karbon Monoksit (CO)
- ► MQ-8: Hidrojen
- ► MQ-9: Karbon Monoksit, yanıcı gazlar
- ► MQ135: Benzen, Alkol ve Duman

## LCD ve Diğer Modüller

### Bu Bölümde

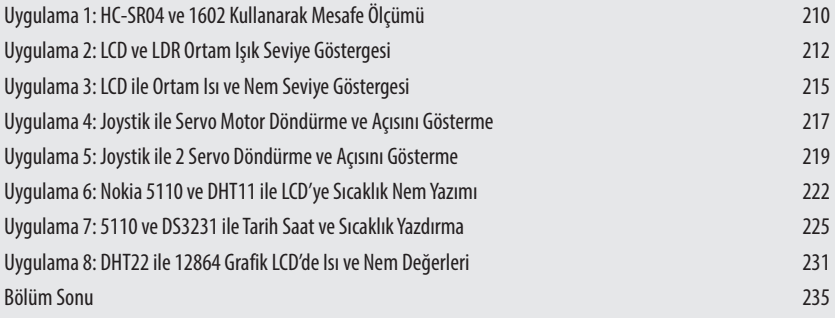

Likit Kristal Ekranlar daha önce de bahsettiğim gibi kullanıcı dostu malzemelerdir. Çalışmasını asla anlayamayacağımız bir çok cihazın kullanımını daha anlaşılır hale getirir ya da çalışmasına yön verir. Bu bölümde çeşitli sensör ve modüllerle birlikte kullanacağımız likit kristal ekranlar eminim bize oldukça eğlenceli zaman geçirtecektir. Şahsen benim için bu gerçekleşti umarım sizde aynı duyguları yaşarsınız.

Ayrıca birkaç modül ile çalışmanın Arduino eğitimi için çok önemli olduğunu düşünüyorum. Program içerisinde iki modül için de kod yazabiliyor olmak artık sistemler üzerinde çalışıyor olmak anlamına geliyor ki bu kitap için istediğimiz nihai hedef budur.

Bu bölümdeki uygulamalar daha önceden kullanılmış yani anlatılmış modüllerin birbirleri ile birlikte kullanılması ile oluşturulmuş uygulamalardır. Daha iyi anlamak için buradaki programı ve diğer programları ayrı ayrı açarak incelemeniz ve yorum yapmanız çok faydalı olacaktır. Bunun yanında verdiğim program üzerinde değişiklikler yaparak uygulamak yine öğrenmenize katkı sağlayacaktır.

## UYGULAMA 1: HC-SR04 VE 1602 KULLANARAK MESAFE ÖLÇÜMÜ

Herkese taptaze bir merhaba. Daha önceki uygulamalarımızda 1602 LCD üzerinden hem çeşitli tiplerde veriler göstermiştik. Bunula birlikte HC-SR04 mesafe sensörü ile mesafe ölçümü yaparak, ölçtüğümüz değeri seri monitör üzerinden göstermiştik. Bu uygulamada ise bu iki modülü kullanarak yeni bir bakış açısı geliştirmeyi planlıyoruz. Yani Ultrasonik mesafe sensörü ile algıladığımız mesafeyi anlık olarak likit kristal ekranda göstereceğiz. Bu bölümde uygulamalarımızın yönünü biraz daha sorun çözme yeteneklerini geliştirmeye ayırdık desem hiç de abartmış sayılmam. İki ve daha çok modülü bir arada kullanıyor olmak yeni çözüm yöntemleri geliştirmeyi istiyoruz. Şimdi buyrun uygulamaya.

## Uygulama Aşaması

```
#include <LiquidCrystal.h> //Kütüphane dosyası ekleniyor.
LiquidCrystal LCD(12,11,5,4,3,2); //LCD'nin hangi pinleri
                                  		 	 	 	 //kullanacağı	açıklanıyor.
#define trigPin 9                         //Mesafe sensörü için kullanılacak
                                   //pinler belirleniyor.
#define echoPin 8 \frac{1}{2}void setup() {
 pinMode(trigPin, OUTPUT); // Arduino için Giriş çıkış bacakları belirleniyor
 		pinMode(echoPin,	INPUT);	 //	Arduino	için	Giriş	çıkış	bacakları	belirleniyor
 	LCD.begin(16,2);			 	 //LCD	tanımlanıyor	ve	çalıştırılıyor.
LCD.setCursor(0,0); //Ekranin neresine yazı yazılacağı
                                   //tespit ediliyor.
LCD.print("#Arduino ve Pic"); //Ekarana veri gönderiliyor.
}
void loop() {
 LCD.setCursor(0,0); //Ekranın neresine yazı yazılacağı
                                   //tespit ediliyor.
```

```
LCD.print("Hc-sr04 ve Engel "); //Ekrana veri gönderiliyor.
 long duration, distance; //Mesafe tanımı yapılıyor
digitalWrite(trigPin, LOW); //trigPin'e 0 bilgisi gönderiliyor.
delayMicroseconds(2); \frac{1}{2} micro saniye bekleme komutu.
digitalWrite(trigPin, HIGH); //trigPin'e 1 bilgisi gönderiliyor.
delayMicroseconds(10); \frac{1}{10} micro saniye bekleme komutu.
digitalWrite(trigPin, LOW); //
duration = pulseIn(echoPin, HIGH); //Süre hesaplanıyor.
distance = (duration/2) / 29.1; //Süreden mesafe hesaplanıyor.
LCD.setCursor(0,1);		 	 //LCD	üzerinden	gösterilecek	
                              		 	 	 	 //mesafe	bilgisi	burda	
	LCD.print("	");			 	 //hazırlanır.	ve	gösterilir.
 LCD.setCursor(0,1); //
LCD.print("Mesafesi "): //
LCD.setCursor(9,1); //
 LCD.print(distance); //
LCD.println(" cm"); //
 delay(750); 
 LCD.clear() ; //
}
```
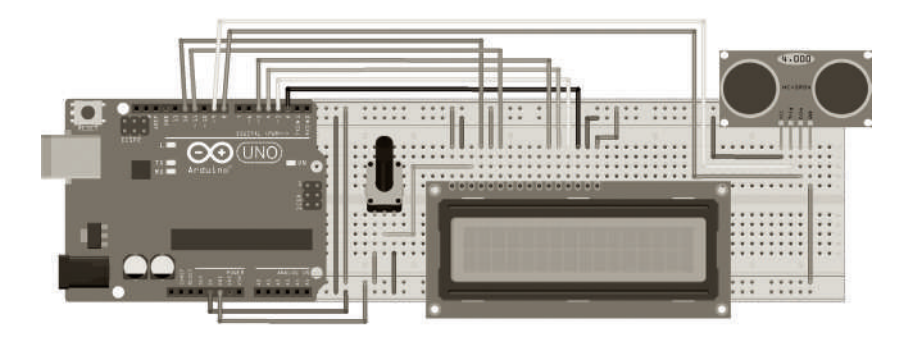

## PROGRAMIN VE DEVRENIN CALIŞMASI

Verilen devre ve programda dikkat edilmesi gereken en önemli yer programı yazarken, tanımlama alanlarına her iki modülün kullanacağı pinler gibi bilgiler sıralı şekilde yazıldı. Bununla birlikte uygulamada önce mesafe ölçülme işlemi yapıldı. Ardından bulduğumuz bilgi LCD ekranına gönderildi. Sıralama açısından önemli bir bakış açısı olduğunu düşünüyorum. Bundan sonraki uygulamalar için benzeri şekilde program yazacağımızı göreceksiniz.

Görüldüğü gibi bu uygulama çok fazla sayıda bağlantı içeriyor. Bundan dolayı çok sayıda bağlantı kablosu ile çalışmak zorunda kalıyoruz. Dolayısıyla devrenin ilk denemede çalışmamış olması gayet normal. Bu yüzden devre kurulduktan sonra ilk seferde çalışmaz ise sakın umutsuzluğa kapılmayın. Ben

NOT de de aynı durum oldu. İlk denediğim yöntem potansiyometre ile ekranın parlaklığını ayarlamak oldu. O işe yaramayınca tüm bağlantıları kontrol ettim. Bağlantıları kontrol ederken bazı kabloların temas etmediğini fark ettim. Tüm devrenin bağlantılarını çıkarttım. Yerine hiç kullanılmamış kablolar taktım. Takar takmaz yazıları gördüm yani devre çalıştı. Ayrıca bazen LCD ekranda görüntü öylece kalabiliyor. Resetlediğimizde tekrar çalışıyor.

## Malzeme Listesi

- ► Arduino Uno
- ► Breadboard
- ► 1602 LCD (2 satır 16 karakter LCD)
- ► Hc-SR04 Ultrasonik mesafe sensörü
- ► 10 KOhm potansiyometre
- ► Yeteri kadar erkek -erkek ve erkek–dişi bağlantı kablosu kablo

## UYGULAMA 2: LCD VE LDR ORTAM IŞIK SEVIYE GÖSTERGESI

Herkese tekrar merhaba. Bu uygulamada hedefimiz özellikle LCD kullanımı ve LDR ışık sensör ile çalışarak bu elemanlarla ilgili bilgi seviyesini genişletmek. Ayrıca programcılık bilgi birikimini artırmak. İlaveten Arduino'ya ortamda bulunan fiziksel durumu tespit ettirip o durumla ilgili yorum yaptırma yeteneklerini geliştirmeyi düşünüyoruz.

Ortam ışık seviyesi göstergesi devresi, iki uygulamanın birleştirilmesidir diyebiliriz. Devrenin çalışması oldukça basittir. LDR ile ışık değeri ölçülür, ölçülen değer program vasıtası ile dönüştürülüp LCD ekranla gösterilir. Burada dikkate edilmesi gereken bir diğer nokta LCD ile çalışmanın meşakkatli olmasıdır. LCD'ler çok bağlantı kullanan modüllerdir. bunun yanında düzgün çalışması için potansiyometre kullanmak gerekir. Elbette bu kadar çok bağlantılı devrelerde hata olasılığı artar. Bunu da aktardıktan sonra devre kısmına geçebiliriz.

İlk aşamada Arduinoya programı gönderip ikinci aşamada devreyi kurmanızı öneriyorum. Zira devre kurulduktan sonra program göndermek bağlantılarınıza zarar verebilir. Şimdi herkese kolay gelsin.